# SAP MDM Qualified Tables -a Deep Insight: Part - I

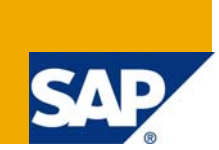

## **Applies to:**

SAP MDM. For more information, visit the [Master Data Management homepage.](https://www.sdn.sap.com/irj/sdn/nw-mdm)

### **Summary**

This article describes the basic information about qualified table concept of SAP MDM. It describes the actual internal structure of qualified table and how different sub-tables are linked together.

**Author:** Suresh Yadav

**Company:** Wipro Technologies

**Created on:** July 15, 2009

## **Author Bio**

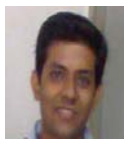

Suresh Yadav graduated in Electronics Engineering at the University of Pune, India. In 2006, he joined Wipro Technologies as a member of the SOA Competency Team. He has worked on SAP NetWeaver technology on topics such as Enterprise Portal, Knowledge Management, SAP Interactive Forms and SAP MDM. Since 2004 he has been working on the Java environment.

## **Table of Contents**

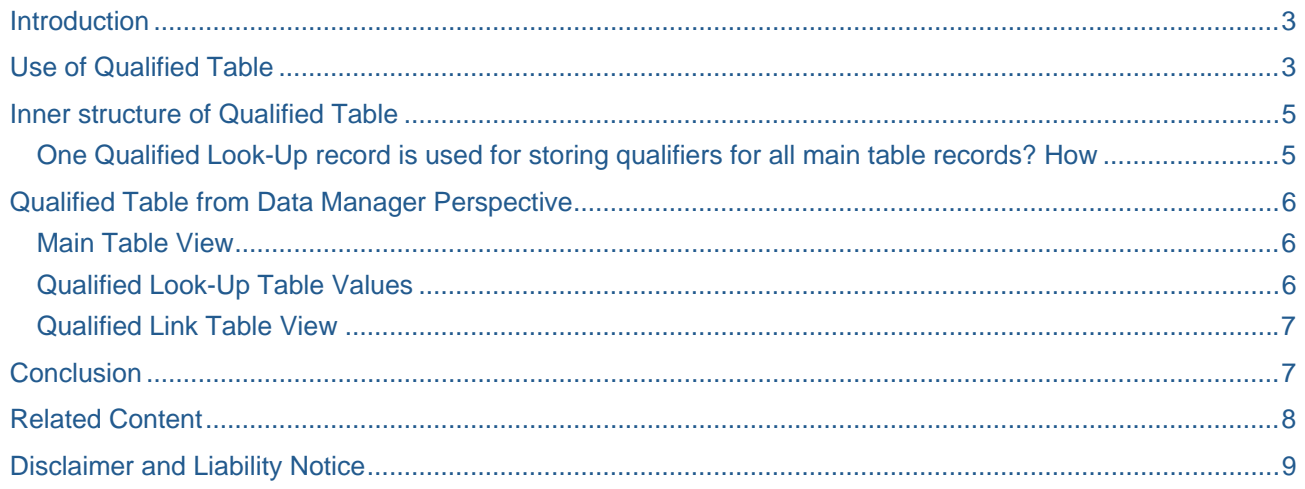

#### <span id="page-2-0"></span>**Introduction**

Qualified Table – Did this term raised some questions in your mind? If yes, they shouldn't arise once you have gone through this article.

Qualified Table - Like flat table stores data in Rows and Columns then why it is a point of concern for everyone working in MDM workspace.

In the first part of this article I have tried to cover following points

- Use of Qualified Table
- Inner structure of a qualified table

#### **Use of Qualified Table**

Qualified table is used to store data that applies to all the records in the main table. If this data is stored in Main table this will increase the size of the repository by many times. Also this will result in duplication of Main table records.

To illustrate the above point lets consider an example. Suppose the repository store Products (e.g. Shirts) manufactured by an XYZ company. Some of the attributes of a product are Product-ID, Name, color, size, manufactured date, Price, etc. These attributes are mostly part of the Main table.

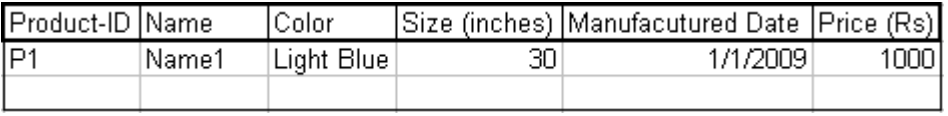

#### Fig: 1.0

Apart from these attributes which directly link to the product there are attributes whose value depend upon other attributes. For e.g. to increase sales manufacturers give offers in terms of lower price value against the ordered stock quantity. These varying prices are because of the promotional offers. Suppose we have the following data in hand.

> Price: Rs.1000/- Quantity: 1 Price: Rs.950/- Quantity: 10 Price: Rs.900/- Quantity: 15

If this data is stored in Main table it will lead to duplication of Product data, as reflected from the below table.

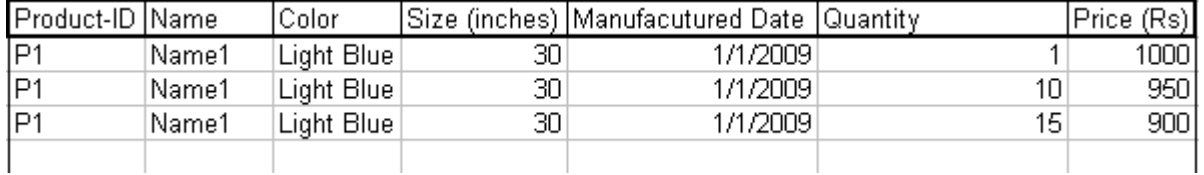

#### Fig: 1.1

Using qualified tables this data can be efficiently stored and also reused for other products.

In MDM world the dependent entities (in this case 'Price') are referred as Yes-Qualifiers and independent entities (in this case 'Quantity') are referred as No-Qualifiers.

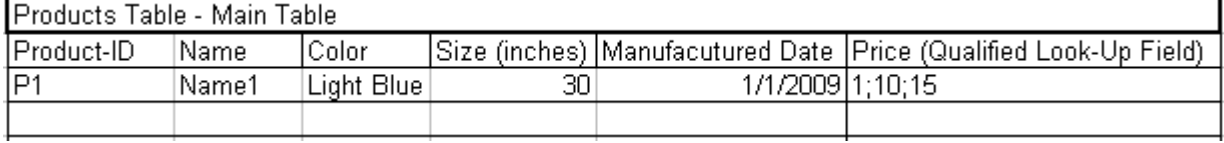

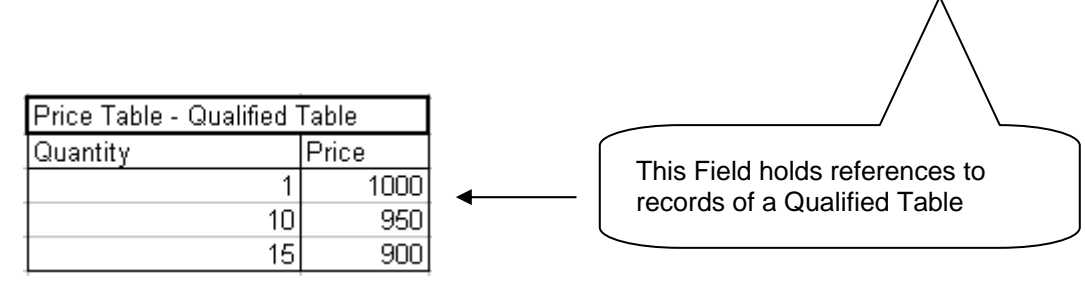

Fig - 1.2: Three records have been created in Qualified Table which refer product 'P1'.

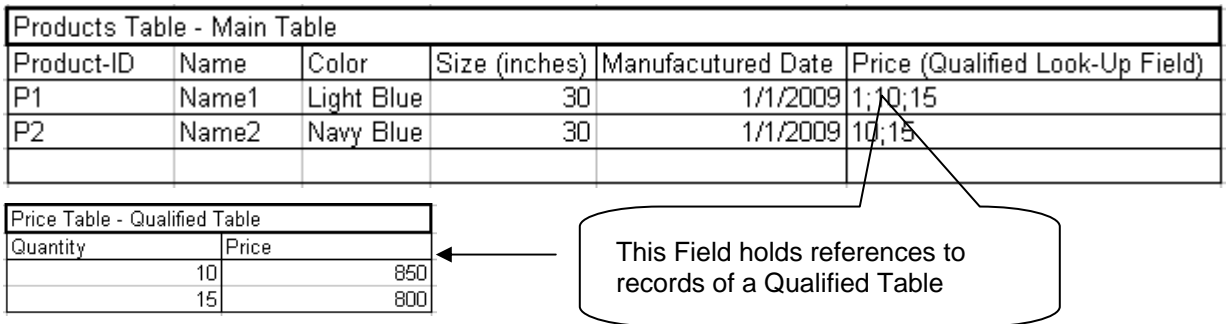

Fig - 1.3: Two records have been created in Qualified Table which refer product 'P2'.

The records created in Qualified Table are referred as **Links**. Each link record contains Yes and No qualifier field values. Thus we have avoided duplication and improved the performance.

Everything clear till this point? If yes, lets move on to next section. But I have a question, what is Qualified Look-Up Value? Referring to figure 1.2 and 1.3 the content of the qualified table 'Price' in all will be

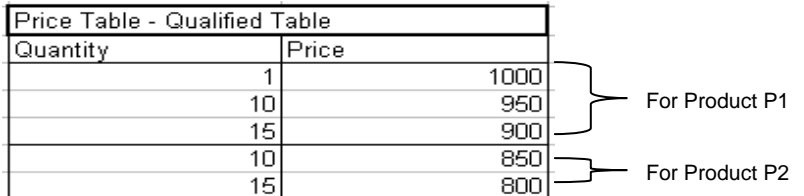

The values (10 and 15) of Quantity field are repeated for storing price of product 'P2'. If we have 100 products with various discount schemes (on quantities 1/10/15) these values will be repeated 100 times which can be easily avoided. To avoid this we will make the Quantity field (No-Qualifier in Price Qualified Table) as flat look-up field and store these values in a separate flat look-up table. This flat look-up table is actually the **Qualified Look-Up** table.

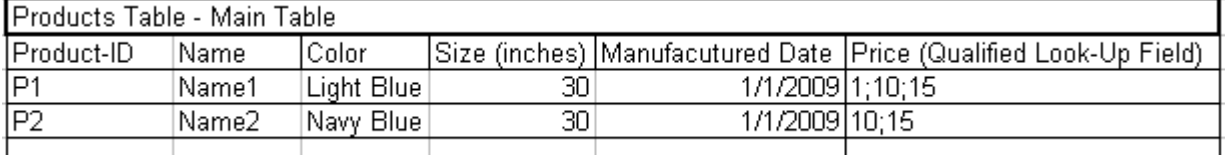

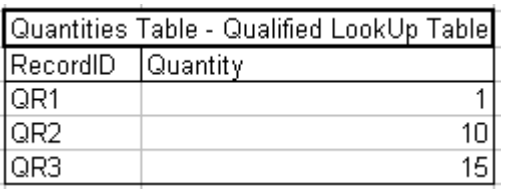

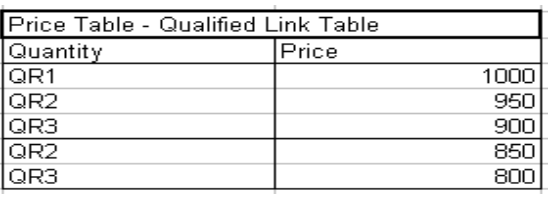

 $Fig - 1.4$ 

<span id="page-4-0"></span>To sum up we have now

- Main Table – Products with qualified look-up field 'Price' that looks into Qualified Link Table 'Price',

- Qualified Link Table 'Price' with Quantity as flat look-up field that looks into Qualified Look-Up Table 'Quantities'
- Records of Qualified Link Table 'Price' are referred as Links

## **Inner structure of Qualified Table**

Qualified Table is always comprised of two tables, Qualified Look-Up table and Qualified Links table.

Qualified Look-Up table to store the No-Qualifiers and Qualified Links Table is used to store the links (records) comprised of Yes-Qualifier Field values (e.g. Price) against **foreign key of No Qualifier** values and **foreign key of Main Table**.

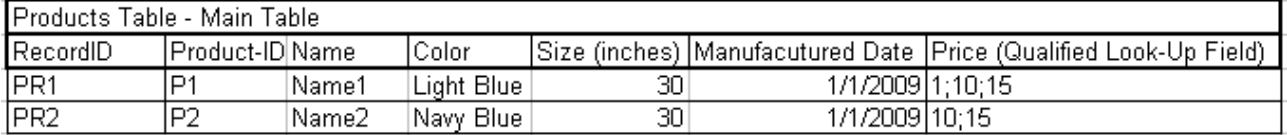

Price Table – Qualified Table comprised of Qualified Link and Look-Up table

L

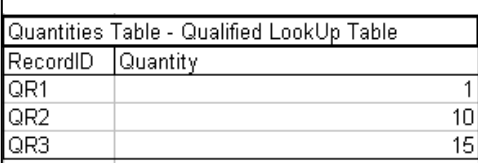

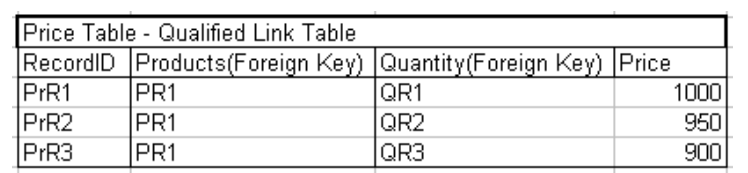

 $Fig - 1.5$ 

 $\overline{\phantom{a}}$  $\overline{\phantom{a}}$ 

**Note**: The RecordID field in all the above tables cannot be viewed through the Client Application (MDM Data-Manager). This field value is internally generated when record is created in any table. When we view the content of a Qualified Table (against a Main Table record) in Data Manager we are only shown the No and Yes Qualifier fields. The Main Table record Id (Foreign Key) field is not shown to the user.

Referring to Fig  $-$  1.5,

- PrR1, PrR2 and PrR3 are Qualified link Id
- QR1, QR2 and QR3 are Qualified Look-Up Id
- PR1 and PR2 are Main Table Record Id

#### **One Qualified Look-Up record is used for storing qualifiers for all main table records? How**

This statement can be easily understood if read from Right to left and stated as "Different Qualifier Records (Links) for one or more Main Table record can use one Qualified Look-Up record".

In Fig 1.5 it's evident that Qualified Look-Up (Quantities Table) record 'QR1' is used in 3 records of Qualified Table (Prices) for storing quantity dependent price values of product 'P1".

## <span id="page-5-0"></span>**Qualified Table from Data Manager Perspective**

Using Data Manager we follow a sequence for reaching qualified link that is Main Table Record -> Qualified Look-Up Record -> Qualified Link Record.

#### **Main Table View**

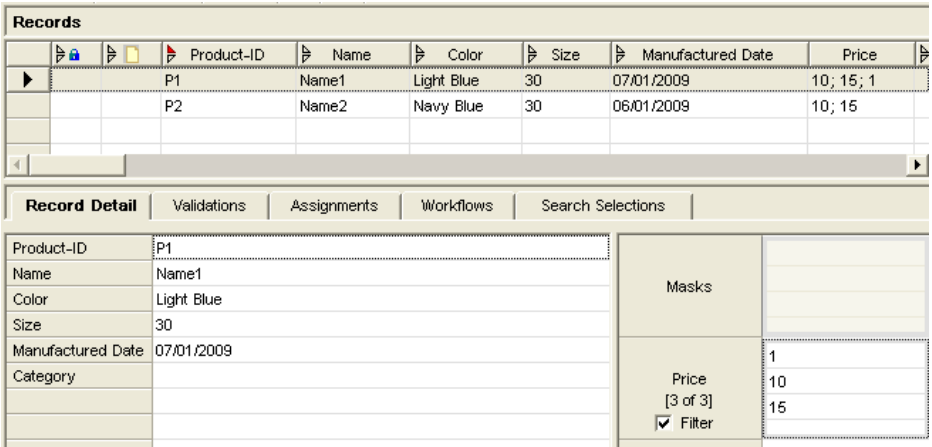

Fig – 1.6: Products Table

#### **Qualified Look-Up Table Values**

The Qualified Look-Up table is embedded within the qualified table when observed from Data Manager. In our case if I open the Price Qualified table, its content will be the content of the Qualified Look-Up Table 'Quantities'. Adding a record in this table creates look-up records which are utilized in Qualified Links table.

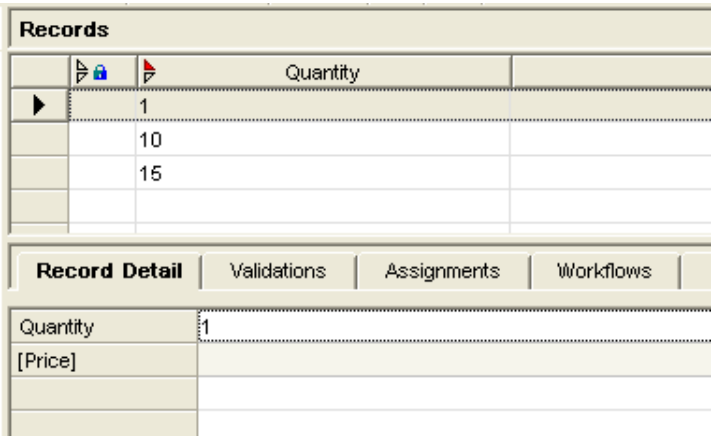

Fig – 1.7: Content of Price Table in Record Mode

#### <span id="page-6-0"></span>**Qualified Link Table View**

This table is not explicitly available for viewing all its content from Data Manager. The content of this table can only be viewed against a Main table record. As illustrated in Fig -1.8 a link record is created in Qualified Link table by selecting a look-up record in left pane and adding it to the right pane. Hence when a link is created its No-Qualifier field is automatically populated whereas the Yes-qualifier fields values can be entered in the below pane. Internally the foreign key of the No-Qualifier record is added to the link and also the foreign key of the Main table record is also added.

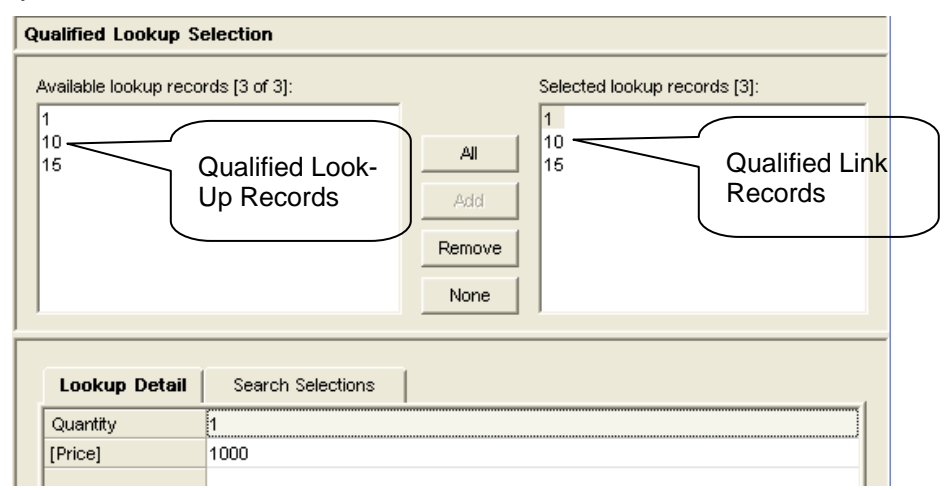

Fig – 1.8: Content of Price Table when viewed against a main table record

## **Conclusion**

An MDM Qualified table is composed of two flat tables, Qualified Look-Up table and Qualified Link table. The No-qualifiers are stored in Qualified Look-Up table; Yes-qualifiers along with references to No-qualifiers and Main table record-Id are stored in Qualified Link table.

## <span id="page-7-0"></span>**Related Content**

<https://websmp210.sap-ag.de/installMDM71->SAP MDM Console Reference Guide <https://websmp210.sap-ag.de/installMDM71->SAP MDM Data Manger Reference Guide For more information, visit the [Master Data Management homepage](https://www.sdn.sap.com/irj/sdn/nw-mdm)

## <span id="page-8-0"></span>**Disclaimer and Liability Notice**

This document may discuss sample coding or other information that does not include SAP official interfaces and therefore is not supported by SAP. Changes made based on this information are not supported and can be overwritten during an upgrade.

SAP will not be held liable for any damages caused by using or misusing the information, code or methods suggested in this document, and anyone using these methods does so at his/her own risk.

SAP offers no guarantees and assumes no responsibility or liability of any type with respect to the content of this technical article or code sample, including any liability resulting from incompatibility between the content within this document and the materials and services offered by SAP. You agree that you will not hold, or seek to hold, SAP responsible or liable with respect to the content of this document.